# N2 CFW701

User's Manual

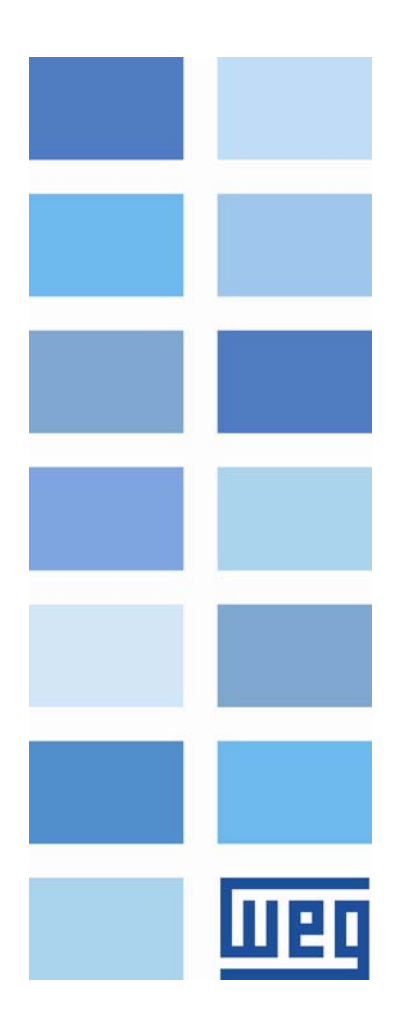

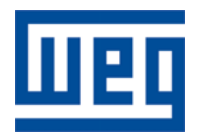

## N2 User's Manual

Series: CFW701 Language: English Document Number: 10001517817 / 00

Publication Date: 02/2012

## <span id="page-2-0"></span>**CONTENTS**

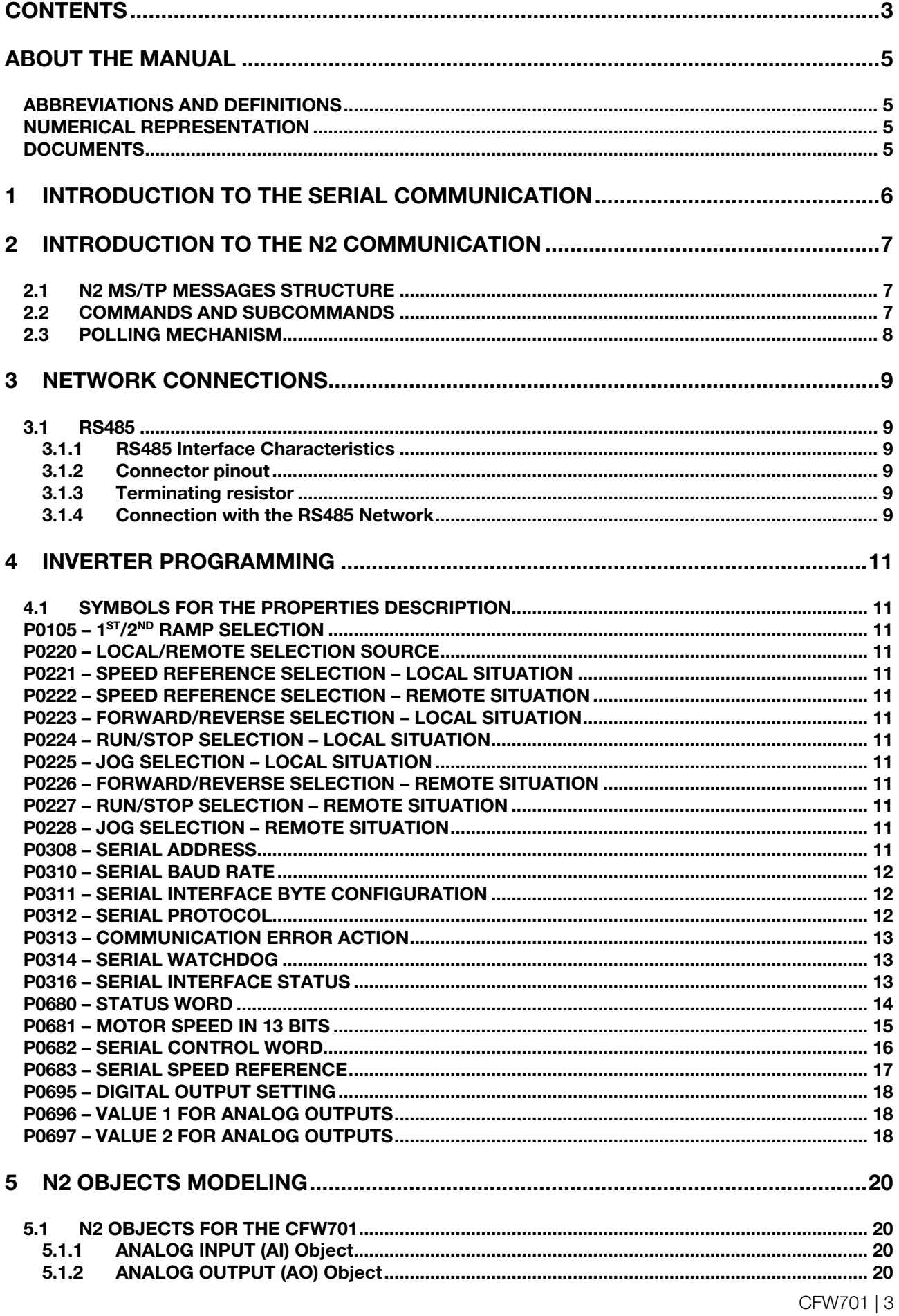

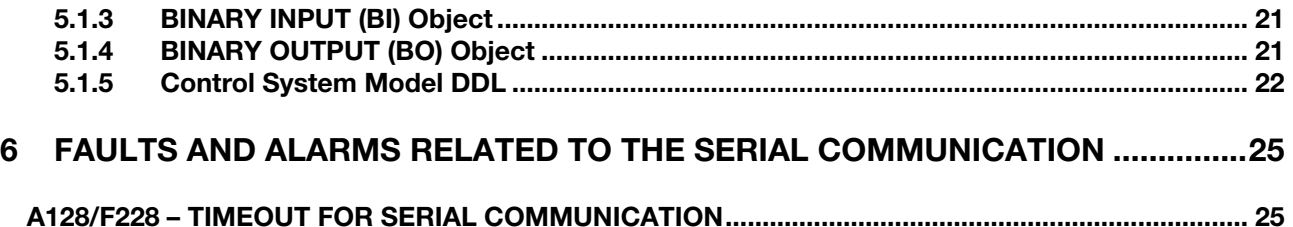

<span id="page-4-0"></span>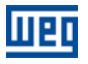

## ABOUT THE MANUAL

This manual provides the necessary information for the operation of the CFW701 frequency inverter using the N2 protocol. This manual must be used together with the CFW701 user manual.

#### ABBREVIATIONS AND DEFINITIONS

- ASCII American Standard Code for Information Interchange
- PLC Programmable Logic Controller
- HMI Human-Machine Interface
- ro Read-only
- rw Read/write

#### NUMERICAL REPRESENTATION

Decimal numbers are represented by means of digits without suffix. Hexadecimal numbers are represented with the letter 'h' after the number.

#### **DOCUMENTS**

The N2 protocol for the CFW701 was developed based on the following specifications and documents:

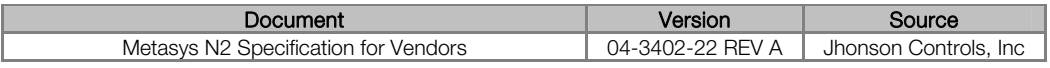

<span id="page-5-0"></span>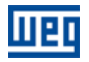

## 1 INTRODUCTION TO THE SERIAL COMMUNICATION

In a serial interface, the data bits are sent sequentially through a communication channel, or busbar. Several technologies use serial communication for data transfer, including the RS232 and RS485 interfaces.

The standards that specify the RS232 and RS485 interfaces, however, do specify neither the format nor the character sequence for data transmission and reception. In this sense, besides the interface, it is also necessary to identify the protocol used for the communication.

The N2 network using the RS485 interface as the physical layer to message exchange.

The characteristics of the RS485 serial interface available in the CFW701 frequency inverter, as well as the N2 protocol, will be presented next.

<span id="page-6-0"></span>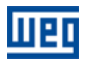

## <span id="page-6-3"></span>2 INTRODUCTION TO THE N2 COMMUNICATION

The N2 communication protocol was designed by Johnson Controls. The N2 uses the Master-Slave type communication configuration and it is possible to have up to 255 slaves in a network. All communication begins with the master sending a telegram to the slave and the slave answer the master what was requested.

The physical layer is RS-485 compatible, half duplex, shielded twisted pair. The communication rate is 9600 bits/sec with 1 start bit, 8 bits for data and 1 stop bit, without parity.

The N2 protocol is an interface for accessing the existing data in the device. Every device connection to the N2 network can be thought of as a small data manager. This data base presents data structure that represents the device objects.

An N2 object represents physical or virtual information of the device, with one digital or analog input or output, control variables and parameters. A virtual object, made of a collection of N2 objects, is the N2 device model as presented at [Figure 2.1.](#page-6-1) The N2 specification is made up of:

Analog Inputs. Binary Inputs. Analog Outputs. Binary Outputs. Float Internal Values. Integer Internal Values. Byte Internal Value.

Each device can show 256 objects of each type maximum.

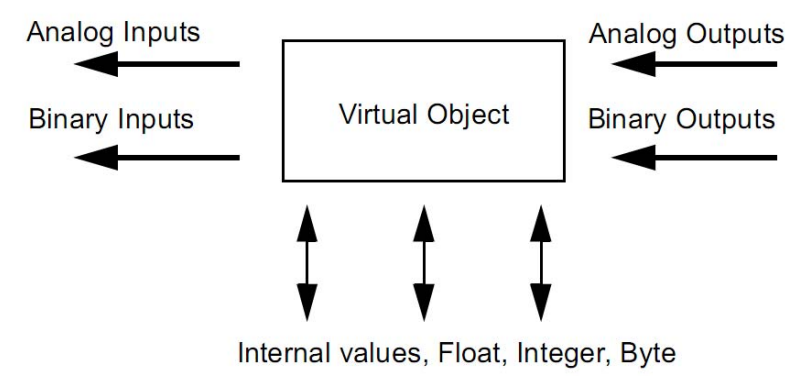

Figure 2.1: Virtual object

#### <span id="page-6-1"></span>2.1 N2 MS/TP MESSAGES STRUCTURE

The [Figure 2.2](#page-6-2) shows the N2 data frame. The N2 data frame uses ASCII-hex characters.

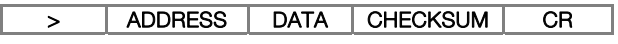

#### Figure 2.2: Frame N2

- <span id="page-6-2"></span>">": character for message starting - 1 byte.
- Address: address range from 1 to 255.
- Data: device message.
- Checksum: used to test the accuracy and validity of the message.
- "CR": end of message 1 byte.

#### 2.2 COMMANDS AND SUBCOMMANDS

The N2 device data are accessed by commands and subcommands. The first character of the data represents the command to be executed. Depending on the command it can present a subcommand, as shown in [Table](#page-7-1)  [2.1](#page-7-1)

<span id="page-7-1"></span><span id="page-7-0"></span>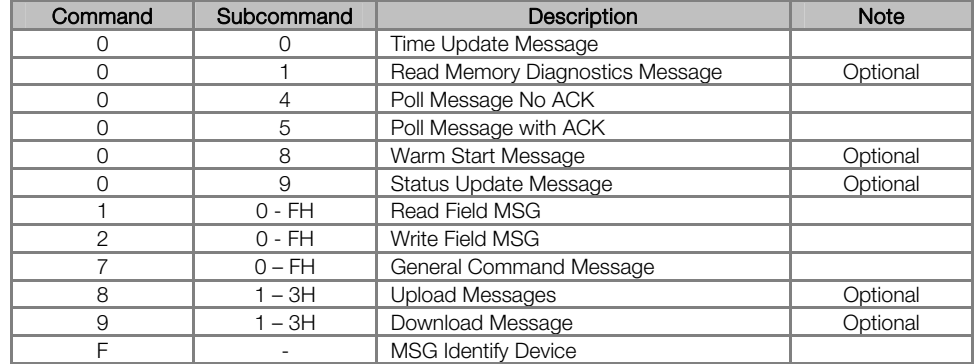

#### Table 2.1: N2 Commands and subcommands

<span id="page-7-2"></span>The CFW701 inverter presents the commands and subcommands described in [Table 2.2](#page-7-2)

Table 2.2: N2 Commands and subcommands for the CFW701 inverter

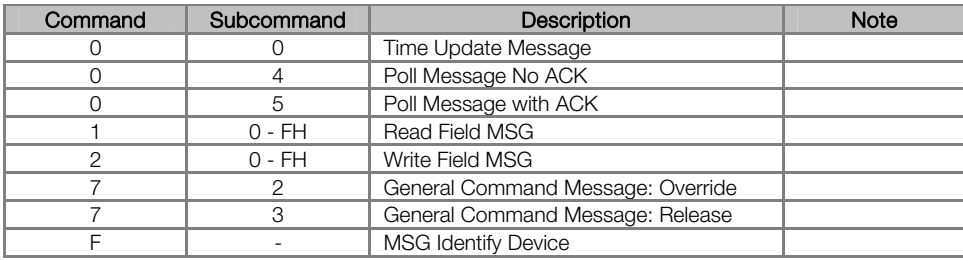

#### 2.3 POLLING MECHANISM

It is defined as an automatic communication mechanism performed by the master with the devices present in the N2 network. This allows the slaves to transmit the data that had their values changed from the last polling.

<span id="page-8-0"></span>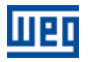

## 3 NETWORK CONNECTIONS

The CFW701 frequency inverter has a standard RS485 interface. Information about the connection and installation of the inverter to the network is presented bellow.

#### 3.1 RS485

#### 3.1.1 RS485 Interface Characteristics

- The interface follows the FIA-485 standard
- It operates as a slave in the Modbus RTU, BACnet and N2 network.
- It allows communication baud rates from 9600 up to 57600 Kbit/s.
- The interface is electrically isolated and with differential signal, which grants more robustness against electromagnetic interference.
- It allows the connection of up to 32 devices to the same segment. More devices can be connected by using repeaters<sup>[1](#page-8-1)</sup>.
- A maximum bus length of 1000 meters.

#### 3.1.2 Connector pinout

The RS485 interface is available at the XC1 connector with the following connections:

#### Table 3.1: RS485 connector pinout

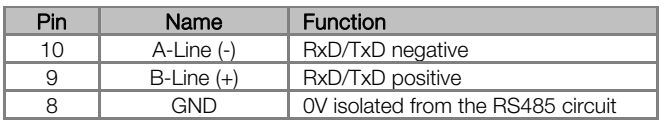

#### 3.1.3 Terminating resistor

It is necessary to enable a terminating resistor at both ends of the main bus for each segment of the RS485 network. There are switches in the CFW701 frequency inverter that can be activated (by placing both switches S<sub>2</sub> to ON) to enable the terminating resistor.

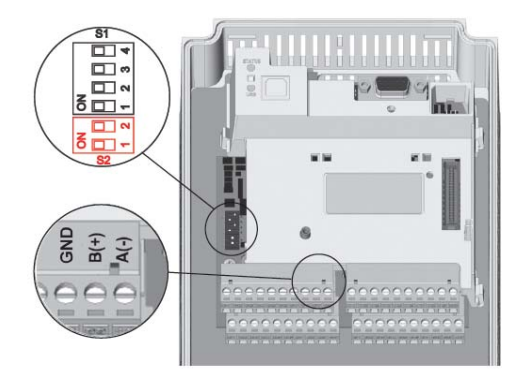

**Figure 3.1:** Terminating Resistor and RS485 connector

#### 3.1.4 Connection with the RS485 Network

 $\overline{a}$ 

The following points must be observed for the connection of the device using the RS485 interface:

- It is recommended the use of a shielded cable with a twisted pair of wires.
- It is also recommended that the cable has one more wire for the connection of the reference signal (GND). In case the cable does not have the additional wire, then the GND signal must be left disconnected.
- The cable must be laid separately (and far away if possible) from the power cables.
- All the network devices must be properly grounded, preferably at the same ground connection. The cable shield must also be grounded.

<span id="page-8-1"></span><sup>&</sup>lt;sup>1</sup> The limit number of devices that can be connected to the network depends also on the used protocol.

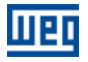

 Enable the termination resistors only at two points, at the extremes of the main bus, even if there are derivations from the bus.

<span id="page-10-0"></span>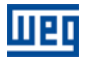

## 4 INVERTER PROGRAMMING

Next, only the CFW701 frequency inverter parameters related to the N2 communication will be presented.

#### 4.1 SYMBOLS FOR THE PROPERTIES DESCRIPTION

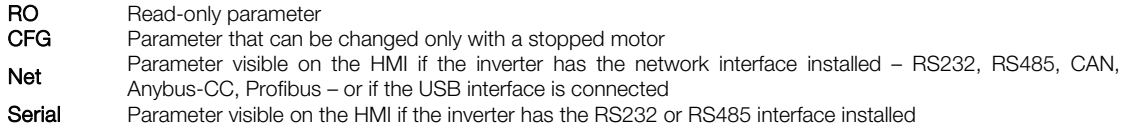

#### P0105 – 1ST/2ND RAMP SELECTION

P0220 – LOCAL/REMOTE SELECTION SOURCE

P0221 – SPEED REFERENCE SELECTION – LOCAL SITUATION

P0222 – SPEED REFERENCE SELECTION – REMOTE SITUATION

P0223 – FORWARD/REVERSE SELECTION – LOCAL SITUATION

P0224 – RUN/STOP SELECTION – LOCAL SITUATION

P0225 – JOG SELECTION – LOCAL SITUATION

P0226 – FORWARD/REVERSE SELECTION – REMOTE SITUATION

P0227 – RUN/STOP SELECTION – REMOTE SITUATION

#### P0228 – JOG SELECTION – REMOTE SITUATION

These parameters are used in the configuration of the command source for the CFW701 frequency inverter local and remote situations. In order that the device be controlled through the N2 interface, the options 'serial' available in these parameters, must be selected.

The detailed description of these parameters is found in the CFW701 programming manual.

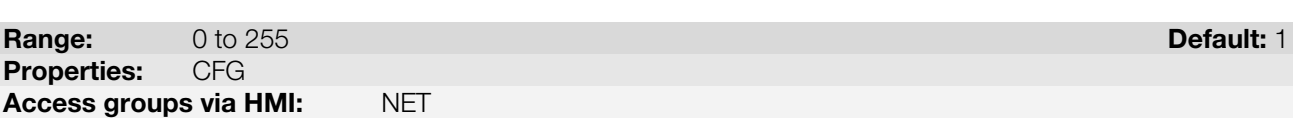

#### Description:

It allows programming the address used for the inverter serial communication. It is necessary that each device in the network has an address different from all the others. The valid addresses for this parameter depend on the protocol programmed in P0312:

- P0312 = 2 (Modbus RTU)  $\rightarrow$  Valid addresses: 1 to 247.
- $P0312 = 3$  (BACnet MS/TP)  $\rightarrow$  Valid addresses: 0 to 254.
- $P0312 = 4$  (N2)  $\rightarrow$  Valid addresses: 1 to 255.

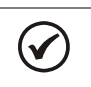

### NOTE!

P0308 – SERIAL ADDRESS

The equipment must be initialized when the serial address is changed.

<span id="page-11-0"></span>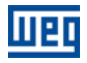

#### P0310 – SERIAL BAUD RATE

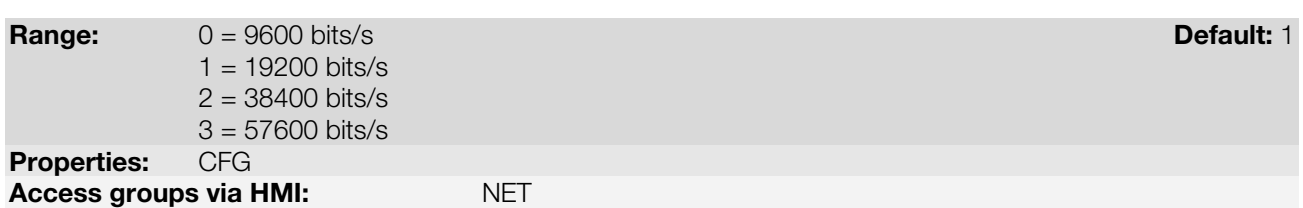

#### Description:

NOTE!

It allows programming the baud rate for the serial communication interface, in bits per second. This baud rate must be the same for all the devices connected to the network.

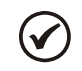

The option 0 must be selected for the N2 protocol.

#### P0311 – SERIAL INTERFACE BYTE CONFIGURATION

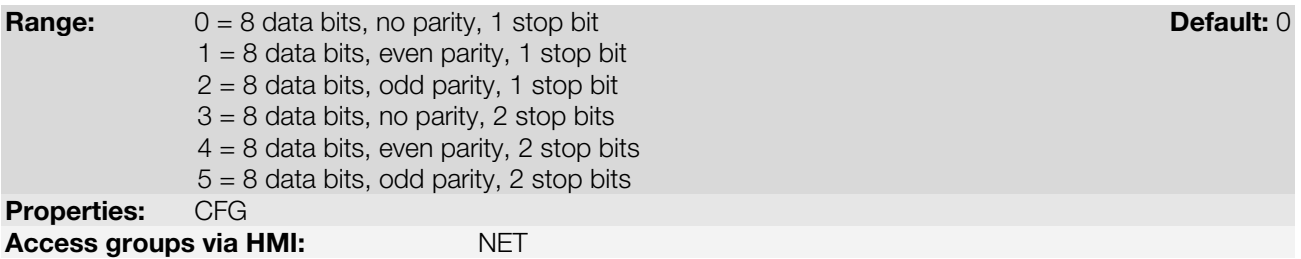

#### Description:

It allows programming the number of data bits, parity and stop bits of the serial interface bytes. This configuration must be identical for all the devices connected to the network.

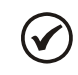

NOTE!

The option 0 must be selected for the BACnet and N2 protocol.

#### P0312 – SERIAL PROTOCOL

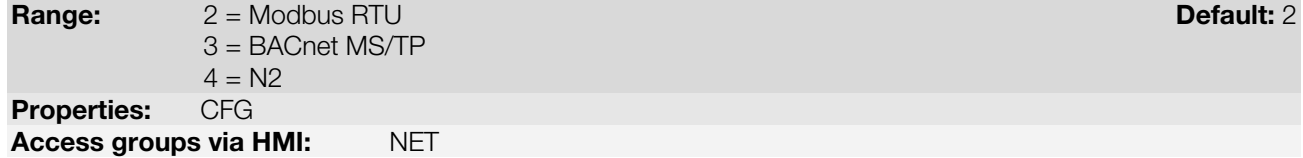

#### Description:

It allows selecting the desired protocol for the serial interface.

The detailed description of the N2 protocol appears in the section [2](#page-6-3) of this manual.

#### P0313 – COMMUNICATION ERROR ACTION

#### Range: 0 = Inactive Default: 0

1 = Disable via Run/Stop

- 2 = Disable via General Enable
- 3 = Change to Local
- 4 = Change to Local keeping commands and reference
- 5 = Causes a Fault

Properties: CFG

Access groups via HMI: NET

#### Description:

It allows the selection of the action to be executed by the device, if it is controlled via network and a communication error is detected.

Table 4.1: P0313 options

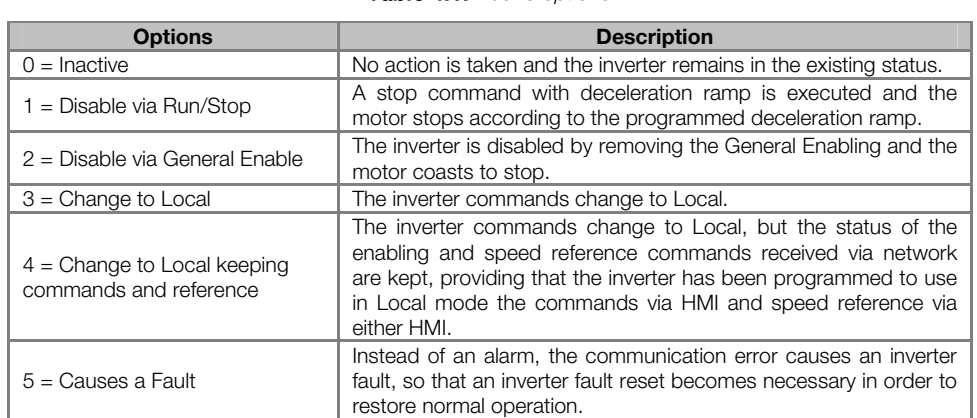

The following events are considered communication errors:

Serial communication (RS485):

A128 alarm/F228 fault: Serial communication timeout

The actions described in this parameter are executed by means of the automatic writing of the selected actions in the respective bits of the interface control words. Therefore, in order that the commands written in this parameter be effective, it is necessary that the device be programmed to be controlled via the used network interface (with exception of option "Causes a Fault", which blocks the equipment even if it is not controlled by network). This programming is achieved by means of parameters P0220 to P0228.

#### P0314 – SERIAL WATCHDOG

**Range:** 0.0 to 999.0s **Default: 0.0** Properties: CFG Access groups via HMI: NET

#### Description:

It allows programming a time limit for the detection of serial interface communication error. If the inverter remains without receiving valid telegrams longer than the time programmed in this parameter, it will be considered that a communication error has occurred, the alarm A128 will be showed on the HMI and the option programmed in P0313 will be executed.

After being powered up, the inverter starts counting this time from the first received valid telegram. The value 0.0 disables this function.

#### P0316 – SERIAL INTERFACE STATUS

<span id="page-12-0"></span>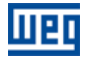

<span id="page-13-0"></span>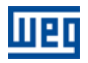

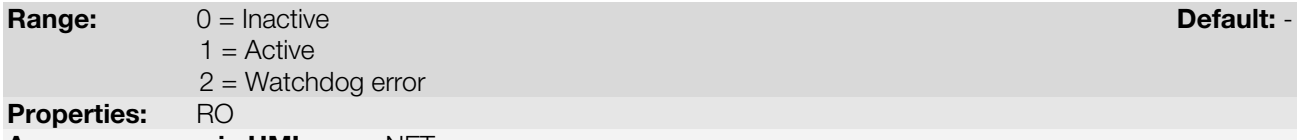

Access groups via HMI: NET

#### Description:

It allows identifying whether the RS485 serial interface board is properly installed, and whether the serial communication presents errors.

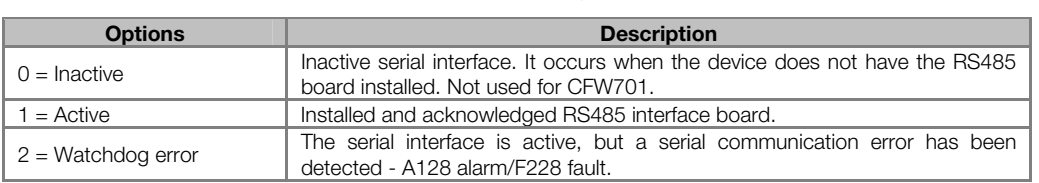

#### P0680 – STATUS WORD

**Range:** 0000h to FFFFh **Default:** - 0000h to FFFFh **Default:** - 0000h to FFFFh **Default:** - 0000h to FFFFh **Default:** - 0000h to FFFFh **Default:** - 0000h to FFFFh **Default:** - 000 m to 000 m to 000 m to 000 m to 000 m to **Properties:** Access groups via HMI: NET

#### Description:

It allows the device status monitoring. Each bit represents a specific status:

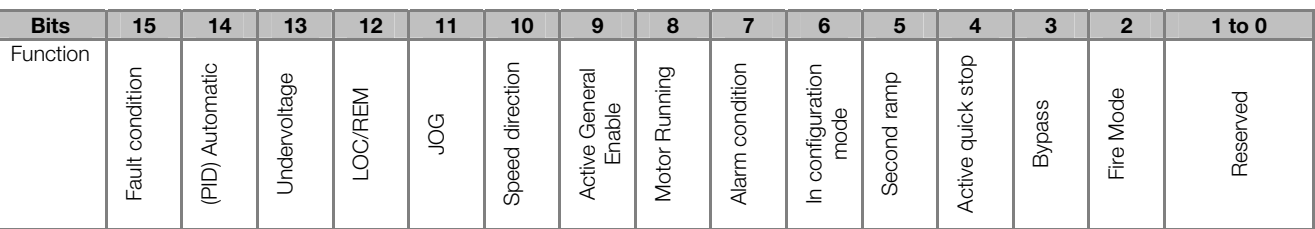

#### Table 4.3: P0680 parameter bit functions

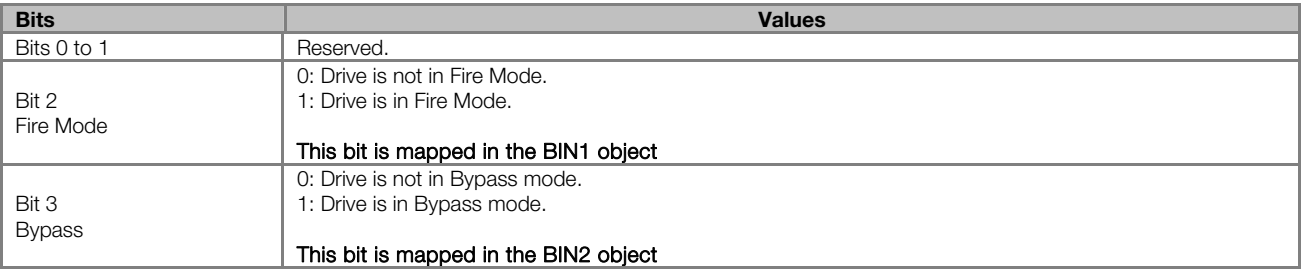

#### Table 4.2: P0316 options

<span id="page-14-0"></span>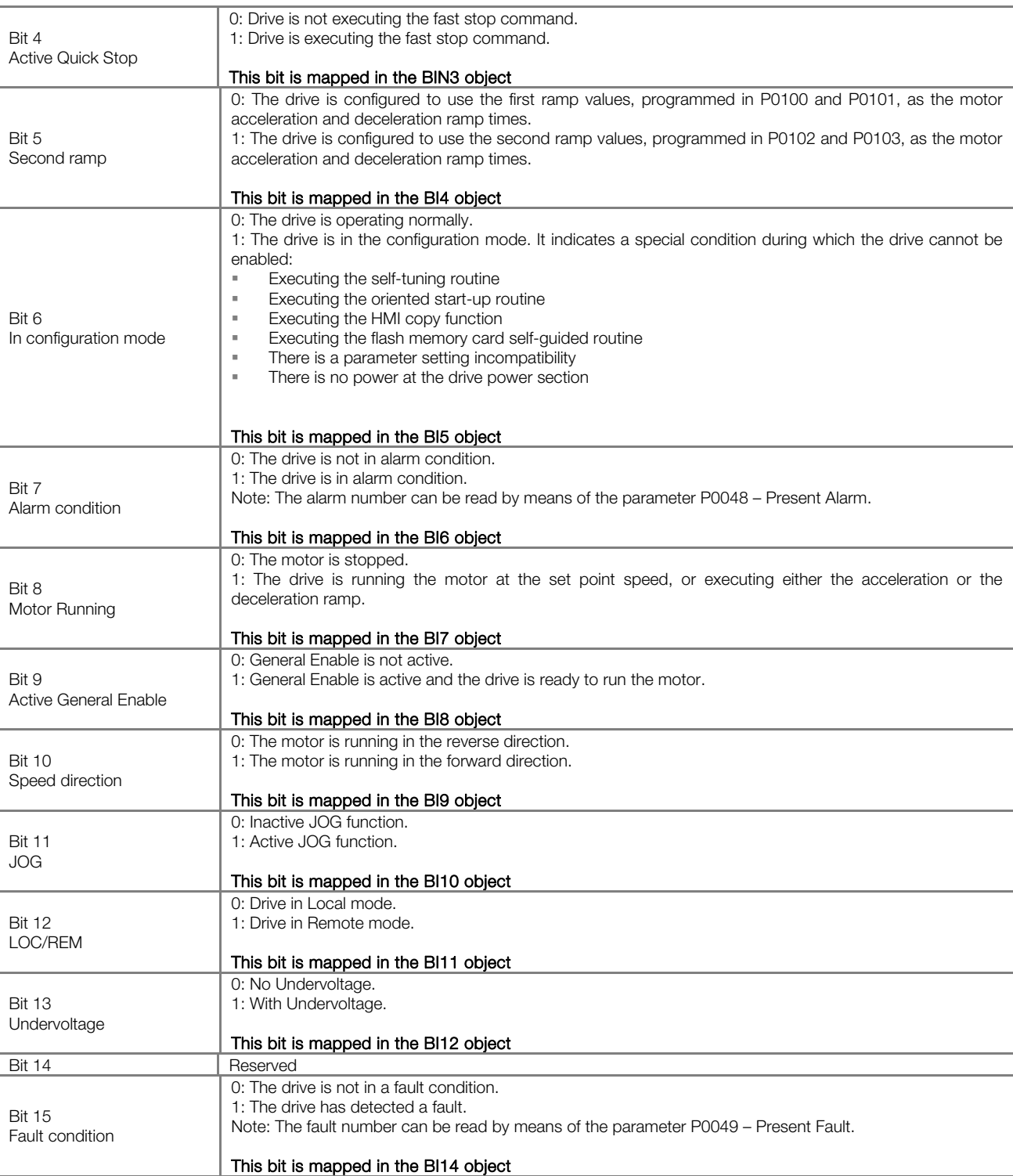

#### P0681 – MOTOR SPEED IN 13 BITS

#### **Range:**  $-32768$  to 32767 **Default:** -Properties: RO Access groups via HMI: NET

#### Description:

It allows monitoring the motor speed. This word uses 13-bit resolution with signal to represent the motor synchronous speed:

- P0681 = 0000h (0 decimal)  $\rightarrow$  motor speed = 0
- P0681 = 2000h (8192 decimal)  $\rightarrow$  motor speed = synchronous speed

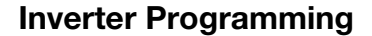

<span id="page-15-0"></span>Intermediate or higher speed values in rpm can be obtained by using this scale. E.g. for a 4 pole 1800 rpm synchronous speed motor, if the value read is 2048 (0800h), then, to obtain the speed in rpm one must calculate:

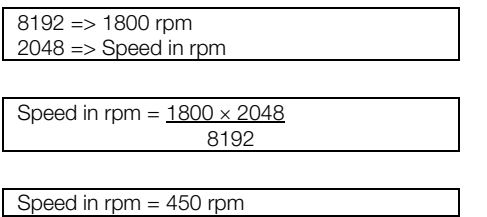

Negative values in this parameter indicate that the motor is running in the reverse direction.

#### This parameter is mapped in the AI18 object.

#### P0682 – SERIAL CONTROL WORD

**Range:** 0000h a FFFFh **Default: 0000h a Default: 0000h** a Default: 0000h a Default: 0000h a Default: 0000h a Default: 0000h a Default: 0000h a Default: 0000h a Default: 0000h a Default: 0000h a Default: 0000h a Default: 0 **Properties:** Access groups via HMI: NET

#### Description:

It is the device N2 interface control word. This parameter can only be changed via serial interface. For the other sources (HMI, etc.) it behaves like a read-only parameter.

In order to have those commands executed, it is necessary to program the equipment to be controlled via serial. This programming is achieved by means of parameters P0105 and P0220 to P0228.

Each bit of this word represents a command that can be executed.

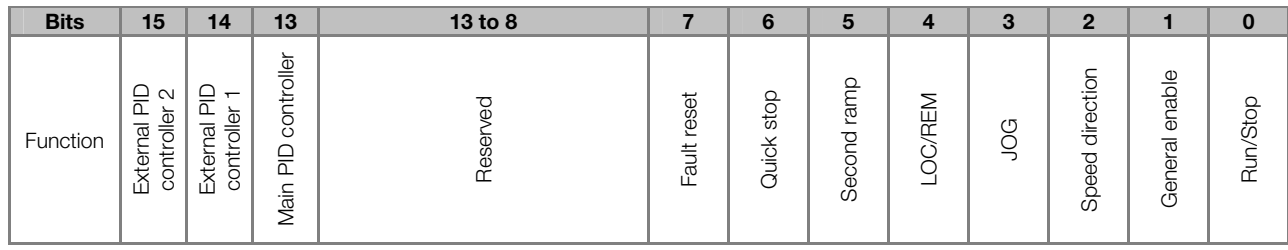

#### Table 4.4: P0682 parameter bit functions

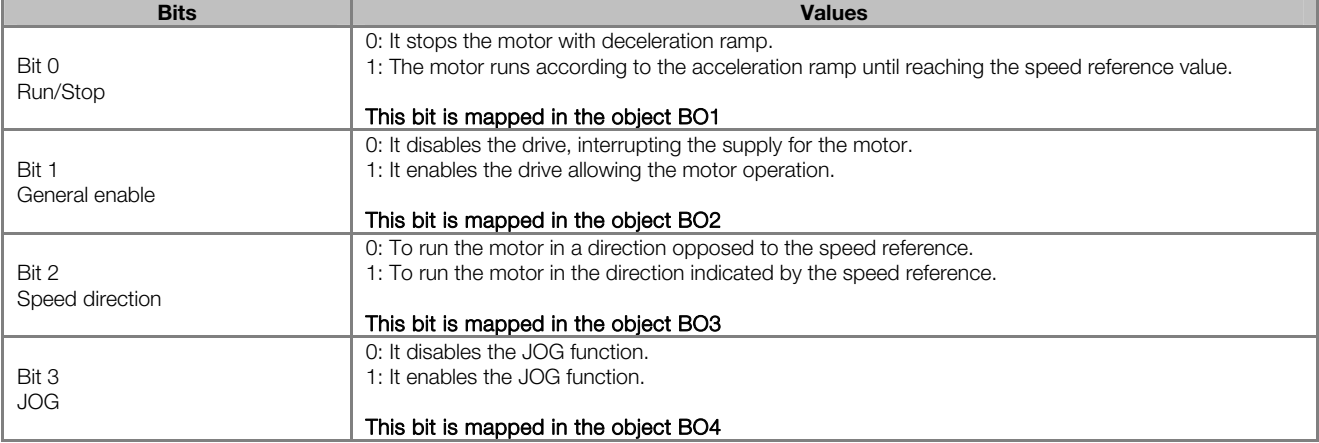

<span id="page-16-0"></span>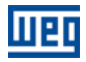

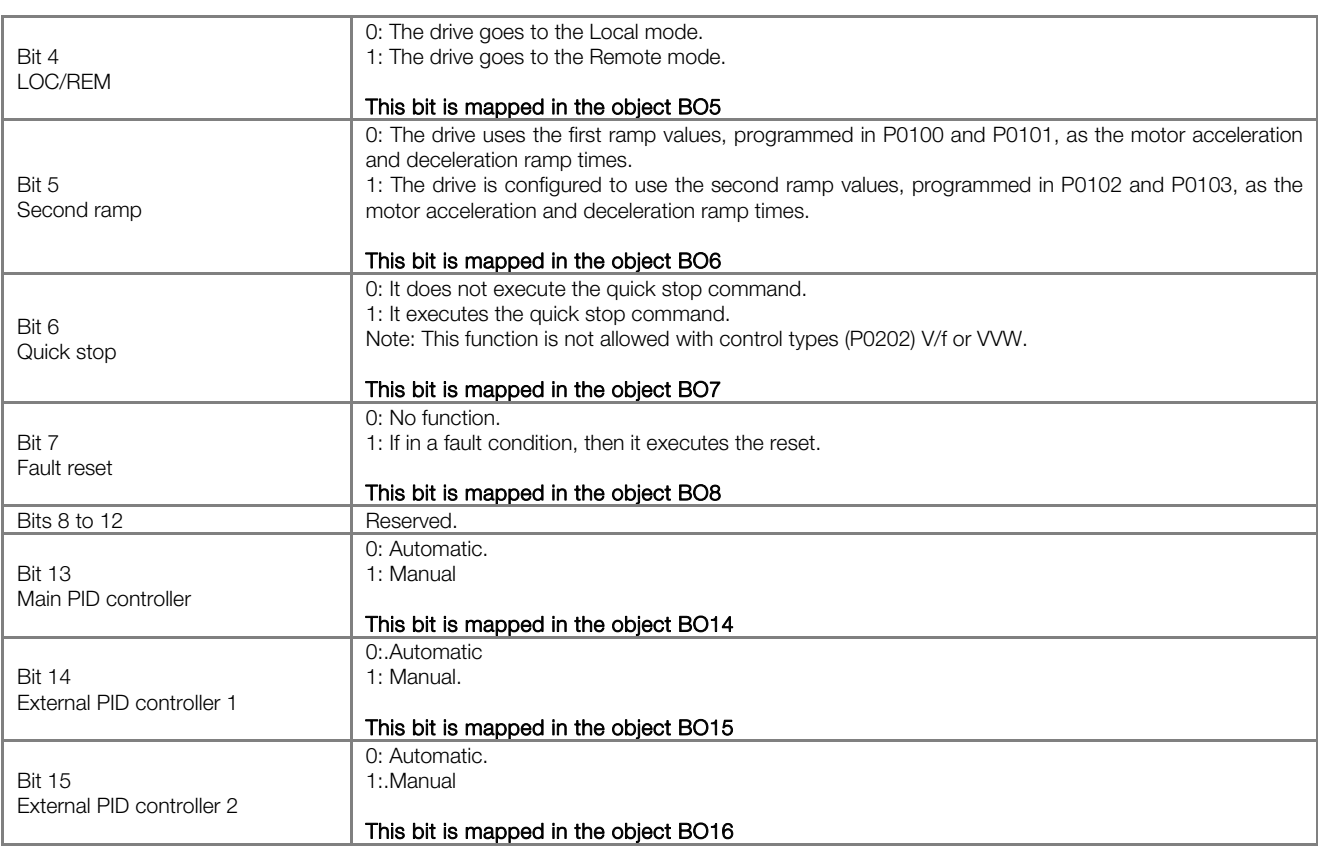

#### P0683 – SERIAL SPEED REFERENCE

**Range:**  $-32768$  a 32767  $-32767$  **Default:** 0 **Properties:** Access groups via HMI: NET

#### Description:

It allows programming the motor speed reference via the N2 interface. This parameter can only be changed via serial interface. For the other sources (HMI, etc.) it behaves like a read-only parameter.

In order that the reference written in this parameter be used, it is necessary that the drive be programmed to use the speed reference via serial. This programming is achieved by means of parameters P0221 and P0222.

This word uses a 13-bit resolution with signal to represent the motor synchronous speed.

- P0683 = 0000h (0 decimal)  $\rightarrow$  speed reference = 0
- P0683 = 2000h (8192 decimal)  $\rightarrow$  speed reference = synchronous speed

Intermediate or higher reference values can be programmed by using this scale. E.g. for a 4 pole 1800 rpm synchronous speed motor, to obtain a speed reference of 900 rpm one must calculate:

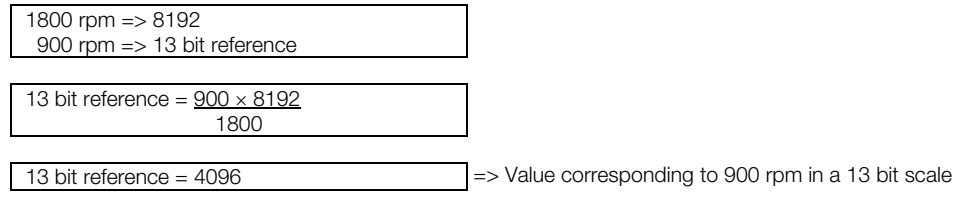

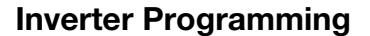

<span id="page-17-0"></span>This parameter also accepts negative values to revert the motor speed direction. The reference speed direction, however, depends also on the control word - P0682 - bit 2 setting:

- Bit  $2 = 1$  and P0683  $> 0$ : reference for forward direction
- Bit  $2 = 1$  and P0683  $<$  0: reference for reverse direction
- Bit  $2 = 0$  and P0683  $> 0$ : reference for reverse direction
- Bit 2 = 0 and P0683 < 0: reference for forward direction

#### This parameter is mapped in the AO3 object.

#### P0695 – DIGITAL OUTPUT SETTING

**Range:** 0000h to 001Fh **Default: 0000h** to 001Fh **Default: 0000h** Default: 0000h Default: 0000h Default: 0000h Default: 0000h Default: 0000h Default: 0000h Default: 0000h Default: 0000h Default: 0000h Default: 0000h Defau Properties: Net Access groups via HMI: NET

#### Description:

It allows the control of the digital outputs by means of the network interfaces. This parameter cannot be changed via HMI.

Each bit of this parameter corresponds to the desired value for one digital output. In order to have the correspondent digital output controlled according to this content, it is necessary that its function be programmed for "P0695 Content" at parameters P0275 to P0279.

#### P0696 – VALUE 1 FOR ANALOG OUTPUTS

#### P0697 – VALUE 2 FOR ANALOG OUTPUTS

**Range:**  $-32768$  to 32767  $-32767$ Properties: RW Access groups via HMI: NET

#### Description:

They allow the control of the analog outputs by means of network interfaces These parameters cannot be changed via HMI.

The value written in these parameters is used as the analog output value, providing that the function for the desired analog output be programmed for "P0696 / P0697 value", at the parameters P0251, P0254.

The value must be written in a 15-bit scale (7FFFh =  $32767$  $32767$  $32767$ )<sup>2</sup> to represent 100% of the output desired value, i.e.:

- P0696 = 0000h (0 decimal)  $\rightarrow$  analog output value = 0 %
- P0696 = 7FFFh (32767 decimal)  $\rightarrow$  analog output value = 100 %

The showed example was for P0696, but the same scale is also used for the parameters P0697. For instance, to control the analog output 1 via serial, the following programming must be done:

- Choose a parameter from P0696, P0697 to be the value used by the analog output 1. For this example, we are going to select P0696.
- **Program the option "P0696 value" as the function for the analog output 1 in P0254.**
- Using the network interface, write in P0696 the desired value for the analog output 1, between 0 and 100%, according to the parameter scale.

N2 objects of the ANALOG OUTPUT type mold the analog outputs, where:

- AO4 P0696.
- AO5 P0697.

 $\overline{a}$ 

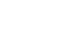

<span id="page-17-1"></span><sup>&</sup>lt;sup>2</sup> Refer to the CFW700 manual for the product actual output resolution.

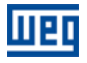

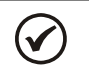

## NOTE!

If the analog output is programmed for working from -10V to 10V, negative values for this parameter must be used to command the output with negative voltage values, i.e., -32768 to 32767 represent a variation from -10V to 10V at the analog output.

<span id="page-19-0"></span>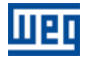

## 5 N2 OBJECTS MODELING

An N2 object represents physical or virtual information of the equipment, such as a digital input or parameters. The CFW701 inverter presents the following object types:

- **ANALOG INPUT.**
- **ANALOG OUTPUT.**
- **BINARY INPUT.**
- **BINARY OUTPUT.**

#### 5.1 N2 OBJECTS FOR THE CFW701

<span id="page-19-1"></span>[Table 5.1](#page-19-1) shows the actions supported by each kind of object N2.

Table 5.1: Action for the objects N2

| Action   | Analog Input | <b>Binary Input</b> | <b>Analog Output</b> | <b>Binary Output</b> |
|----------|--------------|---------------------|----------------------|----------------------|
| Write    |              |                     |                      |                      |
| Read     |              |                     |                      |                      |
| Override |              |                     |                      |                      |
| Release  |              |                     |                      |                      |

The CFW701 inverter parameters are mapped by N2 objects which are described below.

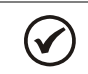

Refer to the product manual for more details about the parameters.

#### 5.1.1 ANALOG INPUT (AI) Object

NOTE!

<span id="page-19-2"></span>It represents an analog input by which its value can be read by the network controller. The ANALOG INPUT object types for the CFW701 are described at [Table 5.2](#page-19-2).

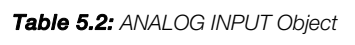

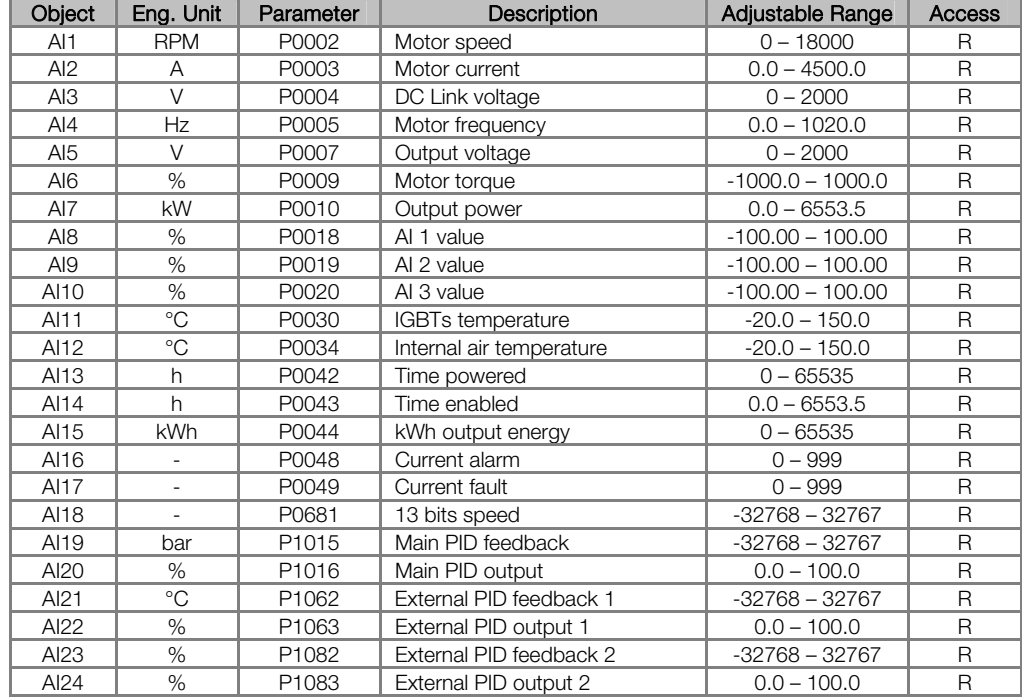

#### 5.1.2 ANALOG OUTPUT (AO) Object

It represents an analog output by which its value can be read by the network controller. The ANALOG OUTPUT object types for the CFW701 are described at [Table 5.3](#page-20-1).

<span id="page-20-1"></span><span id="page-20-0"></span>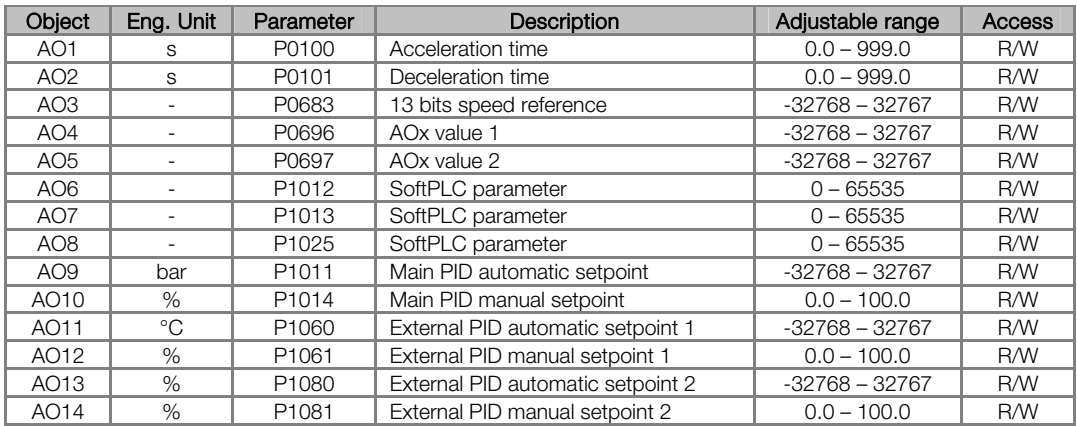

#### Table 5.3: ANALOG OUTPUT Object

#### 5.1.3 BINARY INPUT (BI) Object

<span id="page-20-2"></span>It represents a physical digital input by which its status can be read by the network controller. The BINARY INPUT object types for the CFW701 are described at [Table 5.4.](#page-20-2)

| Object          | Eng. Unit                | Parameter | Bit            | Description           | Adjustable range                                                                                       | <b>Access</b>  |
|-----------------|--------------------------|-----------|----------------|-----------------------|----------------------------------------------------------------------------------------------------|----------------|
| BI1             |                          | P0680     | $\mathbf{O}$   | Reserved              | L.                                                                                                    |                |
| BI <sub>2</sub> |                          | P0680     | $\mathbf{1}$   | Reserved              |                                                                                                    |                |
| BI <sub>3</sub> | $\overline{a}$           | P0680     | $\overline{2}$ | Fire Mode             | 0 - Drive is not in Fire Mode.<br>1 - Drive is in Fire Mode.                                           | $\mathsf{R}$   |
| B <sub>14</sub> |                          | P0680     | 3              | <b>Bypass</b>         | 0 - Drive is not in Bypass mode.<br>1 - Drive is in Bypass mode.                                       | $\mathsf{R}$   |
| B <sub>I5</sub> |                          | P0680     | 4              | Quick Stop            | 0: Drive is not executing the fast<br>stop command.<br>1: Drive is executing the fast stop<br>command. | $\mathsf{R}$   |
| BI <sub>6</sub> | $\overline{\phantom{a}}$ | P0680     | 5              | Second Ramp           | 0 - Refer to P0100 and P0101<br>1 - Refer to P0102 and P0103                                           | R              |
| BI <sub>7</sub> | L.                       | P0680     | 6              | Configuration mode    | 0 - Regular operation<br>1 - Configuration mode                                                        | $\mathsf{R}$   |
| B <sub>18</sub> | $\overline{a}$           | P0680     | $\overline{7}$ | Alarm                 | 0 - Inverter without alarm<br>1 - Inverter with alarm                                                  | $\mathsf{R}$   |
| BI <sub>9</sub> | $\overline{\phantom{a}}$ | P0680     | 8              | Enable Ramp (RUN)     | 0 - Motor stopped<br>1 - Motor running                                                                 | $\mathsf{R}$   |
| <b>BI10</b>     | $\overline{\phantom{a}}$ | P0680     | 9              | General Enable        | 0 - Inverter disabled<br>1 - Inverter enabled                                                          | $\mathsf{R}$   |
| <b>BI11</b>     | $\overline{a}$           | P0680     | 10             | Direction of rotation | $0 -$ Reverse<br>1 - Forward                                                                           | $\mathsf{R}$   |
| <b>BI12</b>     | ÷,                       | P0680     | 11             | <b>JOG</b>            | $0 - JOG$ disabled<br>1 - JOG enabled                                                                  | $\mathsf{R}$   |
| <b>BI13</b>     | $\overline{\phantom{a}}$ | P0680     | 12             | LOC/REM               | 0 - Local mode<br>1 - Remote mode                                                                      | $\mathsf{R}$   |
| <b>BI14</b>     | $\overline{\phantom{a}}$ | P0680     | 13             | Undervoltage          | 0 - No undervoltage<br>1 - Undervoltage                                                                | $\mathsf{R}$   |
| <b>BI15</b>     | $\overline{a}$           | P0680     | 14             | Reserved              | $\overline{a}$                                                                                         | $\overline{a}$ |
| <b>BI16</b>     |                          | P0680     | 15             | Fault                 | $0 - No$ fault<br>$1 - \text{Fault}$                                                                   | R              |
| <b>BI17</b>     | $\overline{\phantom{a}}$ | P0012     | $\mathbf 0$    | DI 1 status           | $0 - 1$                                                                                                | $\mathsf{R}$   |
| <b>BI18</b>     | $\sim$                   | P0012     | 1              | DI 2 status           | $0 - 1$                                                                                                | $\overline{R}$ |
| <b>BI19</b>     | $\overline{a}$           | P0012     | $\overline{2}$ | DI 3 status           | $0 - 1$                                                                                                | $\mathsf{R}$   |
| <b>BI20</b>     | $\overline{a}$           | P0012     | 3              | DI 4 status           | $0 - 1$                                                                                                | $\mathsf{R}$   |
| <b>BI21</b>     |                          | P0012     | $\overline{4}$ | DI 5 status           | $0 - 1$                                                                                                | $\mathsf R$    |
| <b>BI22</b>     |                          | P0012     | 5              | DI 6 status           | $0 - 1$                                                                                                | $\mathsf R$    |
| <b>BI23</b>     |                          | P0012     | 6              | DI 7 status           | $0 - 1$                                                                                                | $\mathsf R$    |
| <b>BI24</b>     |                          | P0012     | $\overline{7}$ | DI 8 status           | $0 - 1$                                                                                                | $\mathsf{R}$   |

Table 5.4: BINARY INPUT Object

#### 5.1.4 BINARY OUTPUT (BO) Object

It represents a physical digital output by which its status can be read by the network controller. The BINARY OUTPUT object types for the CFW701 are described at [Table 5.5.](#page-21-1)

<span id="page-21-1"></span><span id="page-21-0"></span>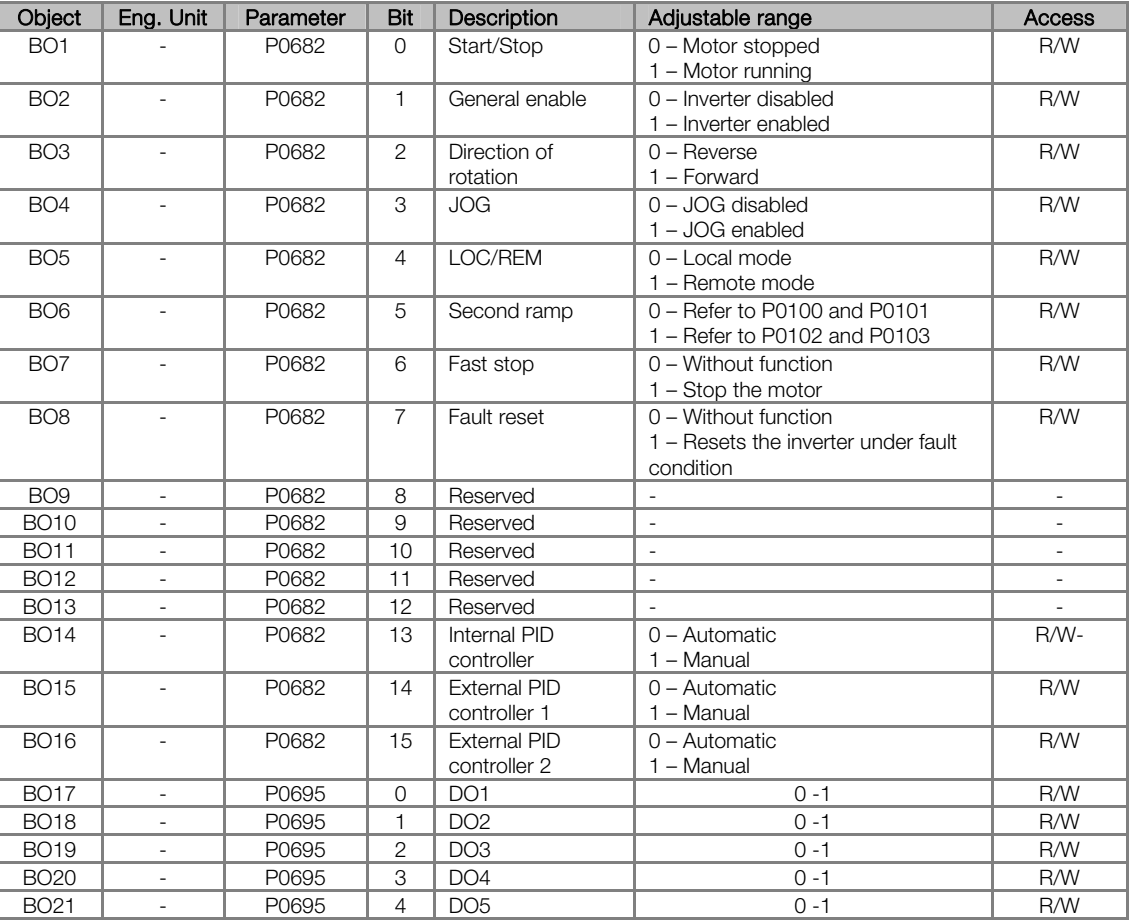

#### Table 5.5: BINARY OUTPUT Objects

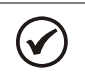

#### NOTE!

In order to run the commands of BO1 and BO21 objects, it is necessary to set the inverter to be controlled via serial interface. This setting is done at P0105 and from P0220 to P0228 parameters.

#### 5.1.5 Control System Model DDL

\*\*\*\*\*\*\*\*\*\*\*\*\*\*\*\*\*\*\*\*\*\*\*\*\*\*\*\*\*\*\*\*\*\*\*\*\*\*\*\*\*\*\*\*\*\*\*\*\*\*\*\*\*\*\*\*\*

\* WEG , CFW701 Variable Frequency Drive \*\*\*\*\*\*\*\*\*\*\*\*\*\*\*\*\*\*\*\*\*\*\*\*\*\*\*\*\*\*\*\*\*\*\*\*\*\*\*\*\*\*\*\*\*\*\*\*\*\*\*\*\*\*\*\*\*

CSMODEL "CFW701","VND" AITITLE "Analog Inputs" BITITLE "Binary Inputs" AOTITLE "Analog Outputs" BOTITLE "Binary Outputs"

CSAI "AI1",N,N,"MOTOR SPEED","RPM" CSAI "AI2",N,N,"MOTOR CURRENT","A" CSAI "AI3",N,N,"LINK VOLTAGE CC","V" CSAI "AI4",N,N,"MOTOR FREQUENCY","Hz" CSAI "AI5",N,N,"OUTPUT VOLTAGE","V" CSAI "AI6",N,N,"MOTOR TORQUE","%" CSAI "AI7",N,N,"OUTPUT POWER","kW" CSAI "AI8",N,N,"AI1 VALUE","%" CSAI "AI9",N,N,"AI2 VALUE","%" CSAI "AI10",N,N,"AI3 VALUE","%" CSAI "AI11",N,N,"IGBTs TEMP","C" CSAI "AI12",N,N,"INTERNAL TEMP","C" CSAI "AI13",N,N,"ENER HOUR","h"

CSBI "BI24",N,N,"DI8","OFF","ON" CSAO "AO1",Y,Y,"ACEL TIME","S" CSAO "AO2",Y,Y,"DESACEL TIME","S" CSAO "AO3",Y,Y,"13 BITS SPEED REF","CODE" CSAO "AO4",Y,Y,"AOX VALUE 1","-" CSAO "AO5",Y,Y,"AOX VALUE 2","-" CSAO "AO6",Y,Y,"SOFTPLC 1012","-" CSAO "AO7",Y,Y,"SOFTPLC 1013","-" CSAO "AO8",Y,Y,"SOFTPLC 1025","-" CSAO "AO9",Y,Y,"AUTO SETPOINT MAIN PID - P1011","BAR" CSAO "AO10",Y,Y,"MAN SETPOINT MAIN PID - P1014","%" CSAO "AO11",Y,Y," AUTO SETPOINT PID 1 - P1060","°C" CSAO "AO12",Y,Y," MAN SETPOINT PID 1 - P1061","%" CSAO "AO13",Y,Y," AUTO SETPOINT PID 2 - P1080","%" CSAO "AO14",Y,Y," MAN SETPOINT PID 2 - P1081","%" CSBO "BO1",Y,Y,"START/STOP","STOP" ,"START" CSBO "BO2",Y,Y,"GENERAL ENABLE","OFF","ON" CSBO "BO3",Y,Y,"DIRECTION OF ROTATION","REVERSE","DIRECT" CSBO "BO4",Y,Y,"JOG","OFF","ON" CSBO "BO5",Y,Y,"LOC/REM","OFF","ON" CSBO "BO6",Y,Y,"SECOND RAMP USE","OFF","ON" CSBO "BO7",Y,Y, "QUICK STOP","OFF","ON" CSBO "BO8",Y,Y, "FAULT RESET","OFF","ON" CSBO "BO14",Y,Y, "MAN/AUTO INTERNAL PID","OFF","ON"

CSAI "AI21",N,N, "FBACK PID 1 - P1062","°C" CSAI "AI22",N,N, "OUT PID 1 - P1063","%" CSAI "AI23",N,N, "FBACK PID 2 - P1082","%" CSAI "AI24",N,N, "OUT PID 2 - P1083","%" CSBI "BI1",N,N,"RESERVED","OFF","ON" CSBI "BI2",N,N,"RESERVED","OFF","ON" CSBI "BI3",N,N,"FIRE MODE","OFF","ON" CSBI "BI4",N,N,"BYPASS","OFF","ON" CSBI "BI5",N,N,"QUICK STOP","OFF","ON" CSBI "BI6",N,N,"SECOND RAMP","P100","P102" CSBI "BI7",N,N,"CONF MODE","NORMAL","CONF" CSBI "BI8",N,N,"WARNING","NO","YES" CSBI "BI9",N,N,"ENABLE RAMP","STOP","START" CSBI "BI10",N,N,"GENERAL ENABLE","OFF","ON" CSBI "BI11",N,N,"DIRECTION","REVERSE","DIRECT" CSBI "BI12",N,N,"JOG","OFF","ON" CSBI "BI13",N,N,"LOC/REM","LOC","REM" CSBI "BI14",N,N,"UNDERVOLTAGE","NO","YES" CSBI "BI15",N,N,"RESERVED","OFF","ON" CSBI "BI16",N,N,"ERROR","NO","YES" CSBI "BI17",N,N,"DI1","OFF","ON" CSBI "BI18",N,N,"DI2","OFF","ON" CSBI "BI19",N,N,"DI3","OFF","ON" CSBI "BI20",N,N,"DI4","OFF","ON" CSBI "BI21",N,N,"DI5","OFF","ON" CSBI "BI22",N,N,"DI6","OFF","ON" CSBI "BI23",N,N,"DI7","OFF","ON"

CSAI "AI19",N,N,"FBACK MAIN PID - P1015","BAR" CSAI "AI20",N,N,"MAIN PID OUT - P1016","%"

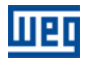

CSAI "AI14",N,N,"ENABLE HOUR","h" CSAI "AI15",N,N,"kWh COUNTER","kWh" CSAI "AI16",N,N,"WARNING","CODE" CSAI "AI17",N,N,"ERROR","CODE" CSAI "AI18",N,N,"SPEED 13BITS","-"

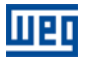

CSBO "BO15",Y,Y, " MAN/AUTO EXTERNAL D 1","OFF","ON" CSBO "BO16",Y,Y, " MAN/AUTO EXTERNAL PID 2","OFF","ON"

## <span id="page-24-0"></span>6 FAULTS AND ALARMS RELATED TO THE SERIAL COMMUNICATION

#### A128/F228 – TIMEOUT FOR SERIAL COMMUNICATION

#### Description:

It is the only alarm/fault related to the serial communication indicates that the equipment stopped receiving valid serial telegrams for a period longer than the one programmed in P0314.

#### Operation:

The parameter P0314 allows programming a period of time during which the equipment must receive at least one valid telegram via the RS485 serial interface – with address and error-checking field correct – otherwise, it will be considered that there was any problem in the serial communication. The time counting initiates after the reception of the first valid telegram. This function can be used by any serial protocol supported by the equipment.

After the serial communication timeout has been identified, the A128 alarm or F228 fault message will be showed on the HMI, depending on the P0313 programming. For alarms, if the communication is reestablished and new valid telegrams are received, the alarm indication will be removed from the HMI.

#### Possible Causes/Correction:

- Verify factors that could cause failures in the communication (cables, installation, and grounding).
- Make sure that the master sends telegrams to the equipment in intervals shorter than the programmed in P0314.
- Disable this function at P0314.